# **Using the Fields in an Object-Specification Window**

This section describes the fields and input options provided in an object-specification window, in which you can specify selection criteria for the objects to be processed with a SYSMAIN function.

If a field only applies to a particular function, this is indicated by an appropriate remark.

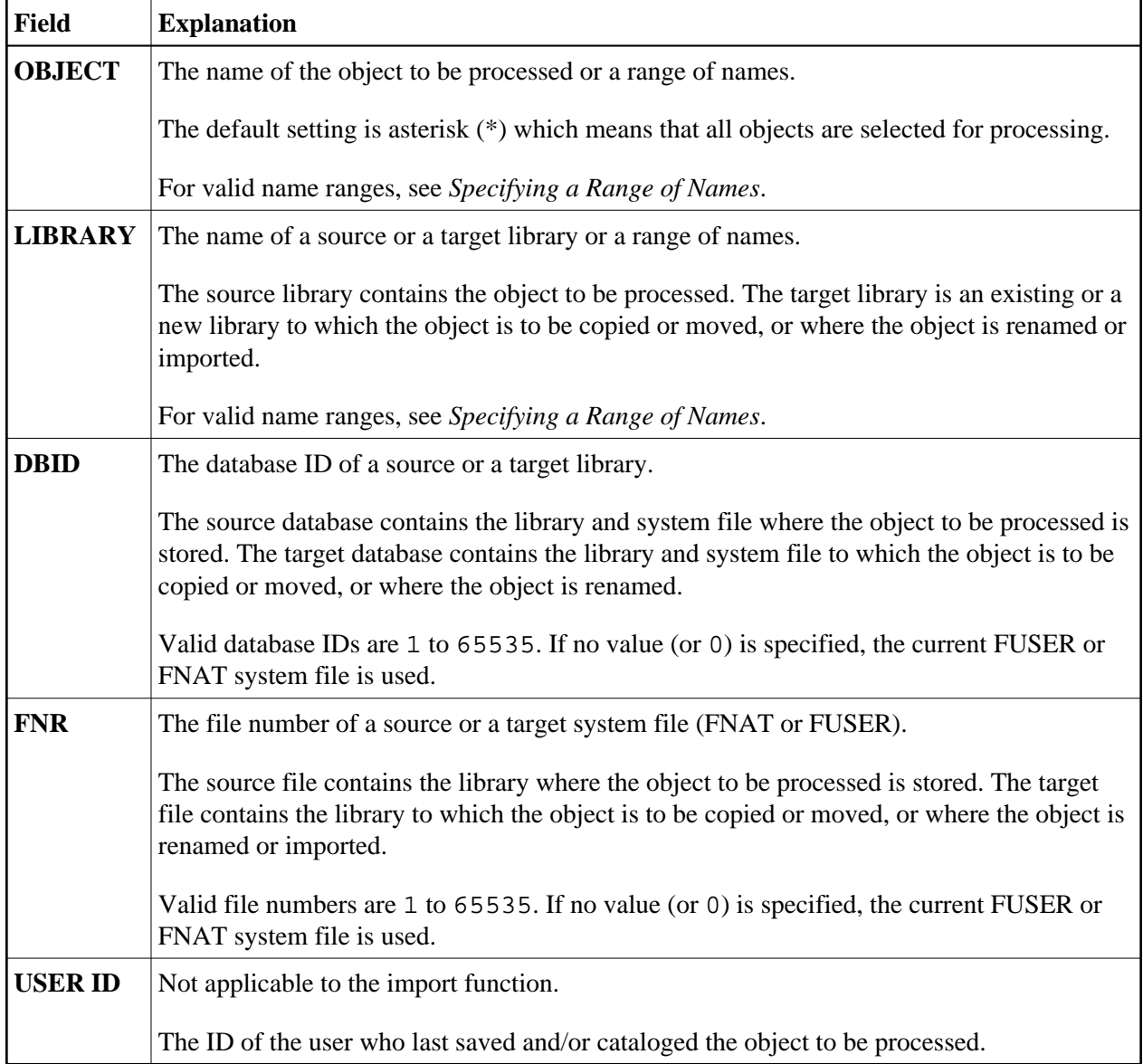

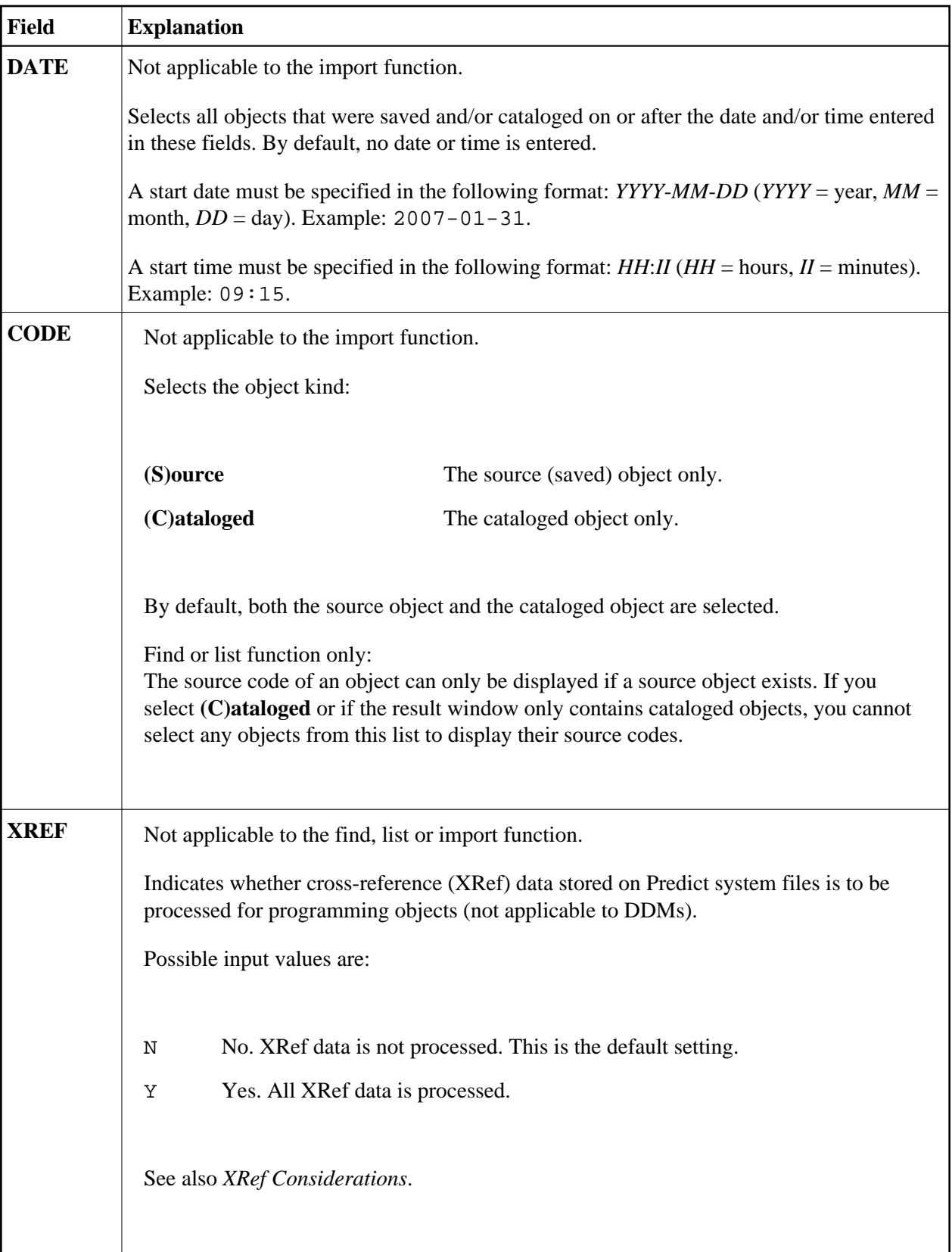

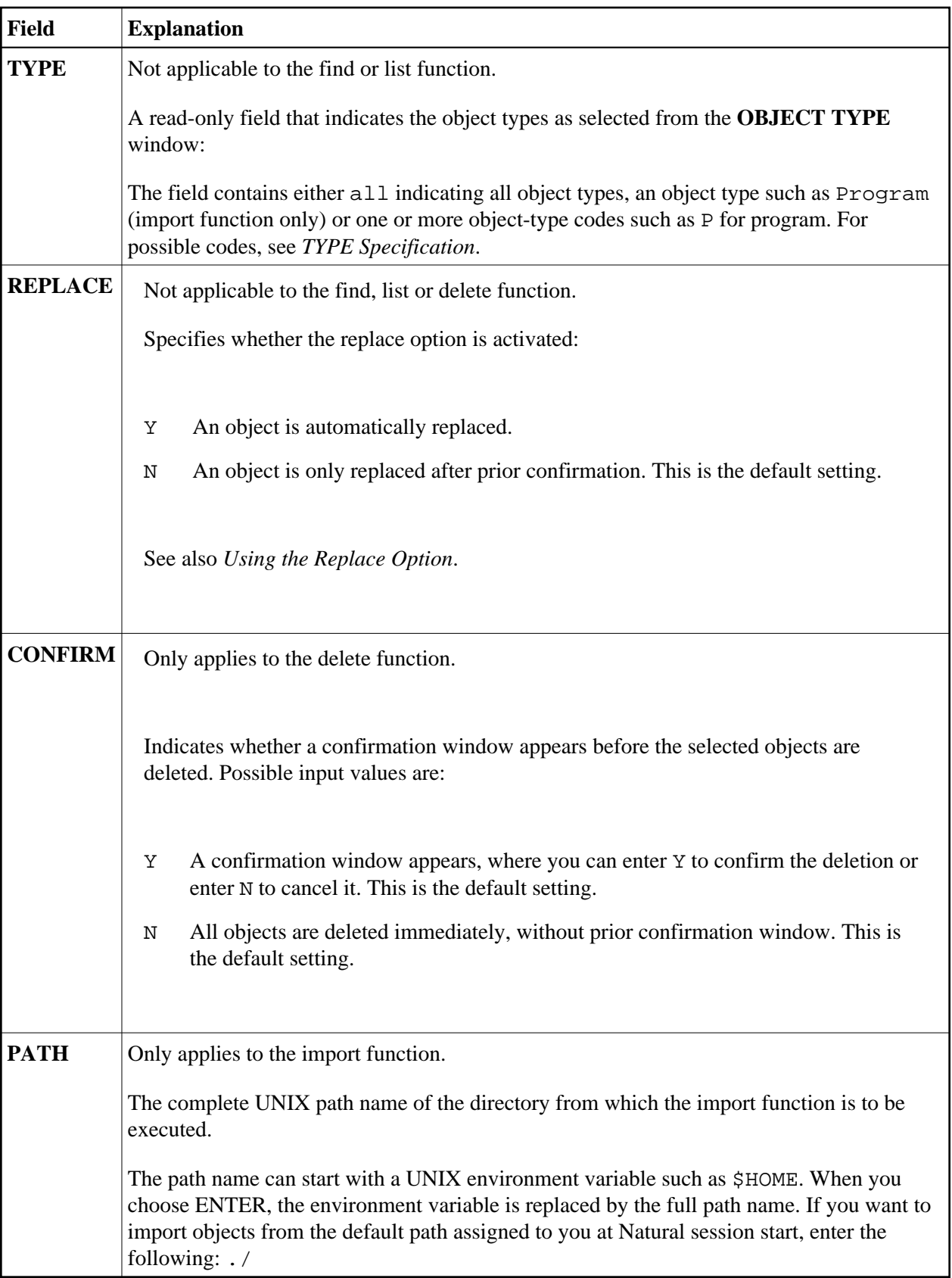

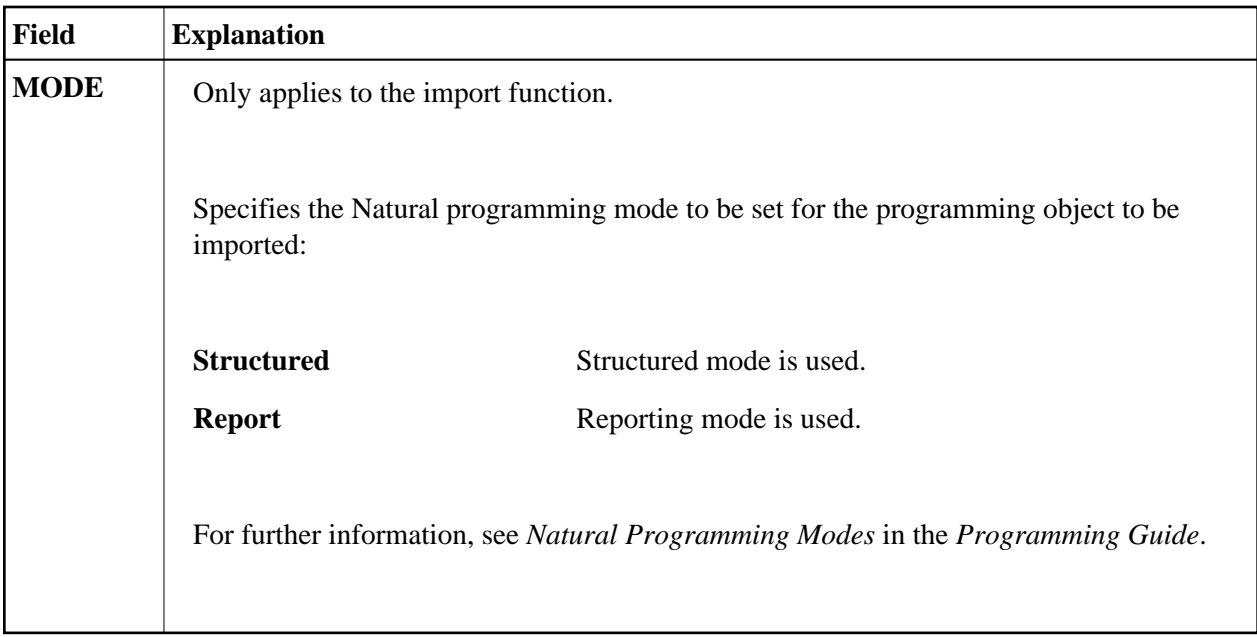

This section covers the following topics:

- [Specifying a Range of Names](#page-3-0)
- [Using the Replace Option](#page-4-0)

## <span id="page-3-0"></span>**Specifying a Range of Names**

All SYSMAIN functions provide the option to specify either a name or a range of names for the libraries or the objects to be selected.

The valid asterisk (\*) notations for name ranges are listed below where *value* denotes any combination of one or more characters:

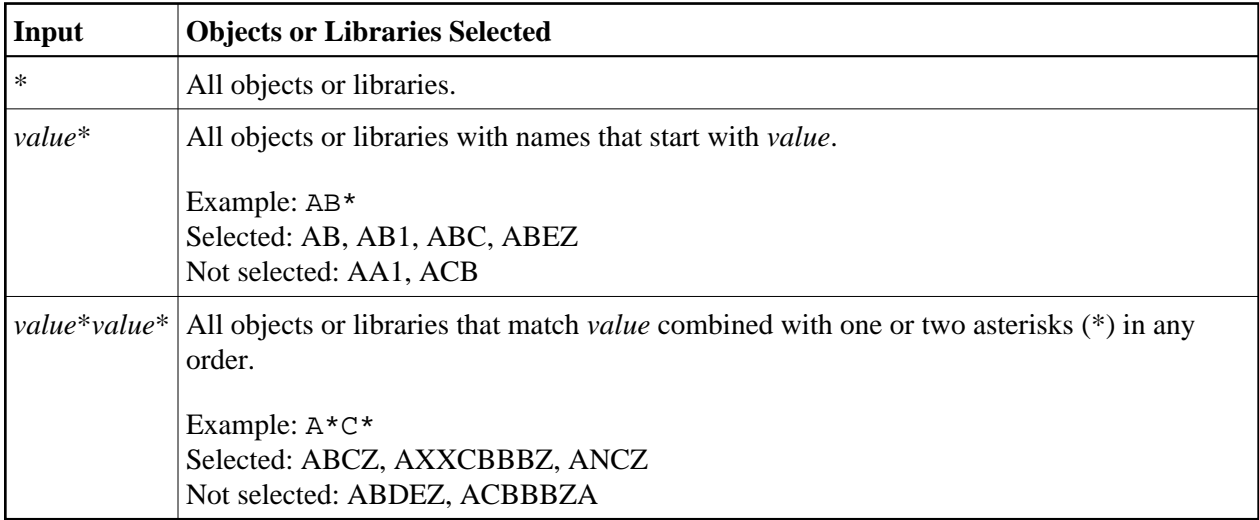

### **Renaming Multiple Objects**

If you want to rename multiple objects, *value*\* must be specified in both the source environment and the target environment; you cannot specify a single name for the source environment and a range of names for the target environment, or vice versa.

If *value*\* is used, the number of characters before the asterisk (\*) in the source environment determines the number of characters to be replaced. For example, if you specify ABC for the source environment and WXYZ for the target environment, each object in the target environment that starts with ABC will be replaced by an object name that starts with WXYZ. The remainder of each name (after the first four characters, in this example) is retained.

## <span id="page-4-0"></span>**Using the Replace Option**

If the target library already contains an object with the same name as the object to be copied, moved, renamed or imported, the specified object is not processed and processing continues with the next object. You can use the replace option to override this default feature and overwrite the object in the target library. If an object is replaced, it is also deleted from the Natural buffer pool; any existing cross-reference records are also deleted.

#### **• To activate or deactivate the replace option in menu mode**

In the **REPLACE** field of a SYSMAIN object-specification window:

Enter N to activate the replace option.

You are prompted to confirm each object replacement.

Or:

Enter Y to deactivate the replace option (this is the default setting).

All objects are replaced without prior confirmation message.

 **To activate the replace option using a command in the MAINUSER subprogram**

In the command string, specify the keyword REPLACE as described in *Using SYSMAIN with Subprogram*.